Dear User,

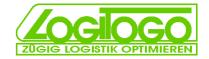

you made a download of a complete TrueType-Font to produce and integrate barcodes type code 39 standard into nearly every operating-system (OS) and program.

## Windows installation:

start>configuration>control panel>types>file>"add new type" Choose the location of the unzipped file (Code-39-Logitogo.ttf) and press [OK]

## **Codeinformations**

Now you can find a new type e.g. in word with the name "code-39-logitogo". In this code 39 you can use the characters 0-9, A-Z (in capital letters) and the special characters \$%/+-.\*[Space]

You get the [Space] (space-key) by writing a [\_] (underline) in barcode. If you read barcode then you get a [space] in your data-string. The space-key at your keyboard ist not working because of technical reasons. To get a better usability (outside the specification) you can use lower case letters too. They will be converted automatically. Every code starts an ends with a [\*] e.g. writing code \*1234\* => result by scanning:1234

#### Sources of error

»Z and Y are changed by scanning? Please check your installed keyboard-language at the scanner. You can change the keyboard-type with configuration codes in the scanner-manual.

»You get [\*] by reading with the scanner? You can disable transmitting [\*] at the scanner with the manual.

»By producing small codes (especially ink-jet printings), please keep in mind, that the bars don't melt together. (please use font 12px or bigger at the standard font/ font "whoch" use 24px)
You can evaluate the quality really good at the relation of bars: If you print [\*] the black bar at the right side, it must be as broad as the white bar one position left of it, then the code is readable(see appendix:dimensions).

»The code should not be to wide, because every barcode-scanner has a limitied reading field. Please avoid more than 20 characters (commendation: test it with your scanners).

»If you see this logo

,then you have chosen a wrong letter, but the right address for

consulting and complete logistics – solutions. Logitogo offers a complete range of solutions with barcode, RFID, warehousing, telematics, archival oft truck – speedometers and many other solutions

#### Tip for using with excel:

| B1 |   | - (* | <b>-</b> (? f <sub>x</sub> |   | =VERKETTEN("*";A1;"*") |  |
|----|---|------|----------------------------|---|------------------------|--|
| A  | A | В    |                            | С | D                      |  |
| 1  | 0 |      |                            |   |                        |  |
|    | 4 |      |                            |   |                        |  |

Zogilogo

logitogo

This formula you need to add the start- and stop character automatically [\*](engl. instead of german "verketten" = Chain or catenate)

## license/ legal notice:

This barcode is freeware. It's not for resale. It's for private and industrial use. It's not allowed to change parts oft the code, change the naming and copy and/ or take parts out of it. If you give away it, it's only allowed together with the manual/license. For this tool there is no free support available. The barcode is created carefully an has been tested. But there is no liability for failures.

Before installation of any new software always a backup is recommended.

This is a passive font (no execute-file \*.exe), therefor it's normally uncritical to install it.

If there is any failure in the font, please contact Logitogo at the contact-site of it's homepage.

It's possible to get a special version with extensions e.g. your logo or without logitogo-advertising.

Best regards your Logitogo GmbH www.logitogo.com

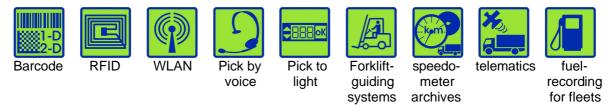

© Logitogo GmbH 2008/ Logitogo<sup>®</sup> is registered trademark of Logitogo GmbH / Munich/ Germany

# **Apendix Support:**

## **Using with MS-Word:**

MS-Word use in standard a autocorrection. This function deletes automatically [\*] preamble and postamble You can disacivate this function to get correct codes in: advanced>autocorrection:

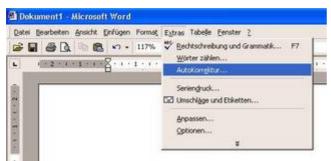

At the sheet/ register tab "autoformat while input" please delete the mark \*Bold\* and cursive replace by normal format

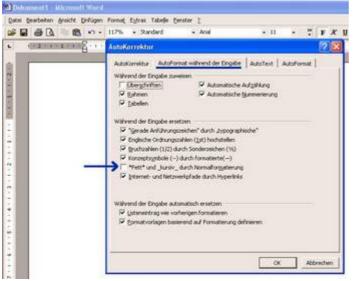

## Space:

Spaces in the code are automatically disabled:

string \*1234 5678\* will be printed as a barcode \*12345678\*. If you reverse the Code in your document in normal characters you find the right number of characters and spaces again.

If you want to print a space in barcode, you have to insert a [\_](underline).

This has a further benefit: many text processing programs insert a space in front of a return automatically with the consequence, that the additonal wrong space-character makes your code unreadable.

# **Recommendation for code dimensions:**

To get readable codes with good sized bars, is in version 1.2 an additional code check tool integrated:

1 cm (0,39 inch) on your printing, then is a bar in code 10mil wide(=0,25mm/ 0,01inch) and is readable with nearly every barcodescanner (please check the technical specification of your scanner ). By pressing [,,] you see [1] n.o.K/10lok please test please test ]. According to the official specification tolerances up

to +/- 10% are allowed. Theoretical you must see 10 small bars in the first section (<10%) In practise many scanners are able to read codes up to 25%. You should see a small white line between the bars in the right section(<25%). To be sure please test it with your and your customers scanners.

Help: Enlarge your code and/or switch your ink-jet-printer to "saving ink"

MS-Word, Excel, Windows und Microsoft are registered trademarks oft the Microsoft Corporation